## Multiple Clock Locations

Last Modified on 12/27/2018 2:29 pm EST

Create additional Clock IDs to use the Clock in more than one room or location at a time. Additional Clock IDs can be requested through Support. See **Set Up the Clock** .

## Location Specific Clock IDs

If a Clock ID only launches the Clock at a single location, assign the Location to the Clock ID to make launching the Clock even simpler!

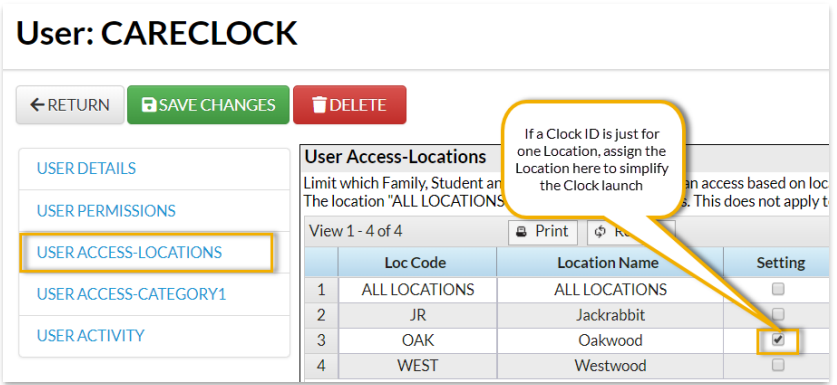

## All Location Clock IDs

If a Clock ID may launch Location A one day....then Location B another day, do not assign a Location to the Clock. Leave the default of ALL LOCATIONS and choose which one to use upon Clock launch.

A valid PIN can be entered on any launched Clock Location. If no Students on that PIN are in Classes at that Location, there will be no one to check in.

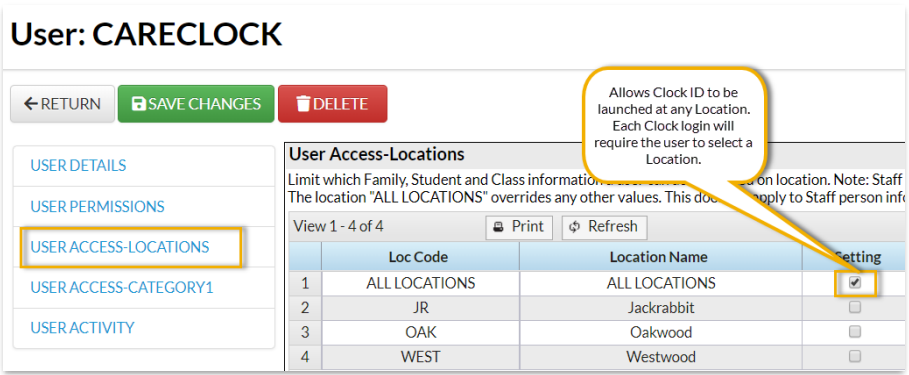